## Radni učinak

Poslednja izmena 01/08/2022 1:30 pm CEST

**Radni učinak/stimulaciju unosimo na drugom koraku obračuna plate kod konkretnog radnika:**

1 **Dodaj vrstu isplate:** upišemo naziv **Dodatak za radni učinak**

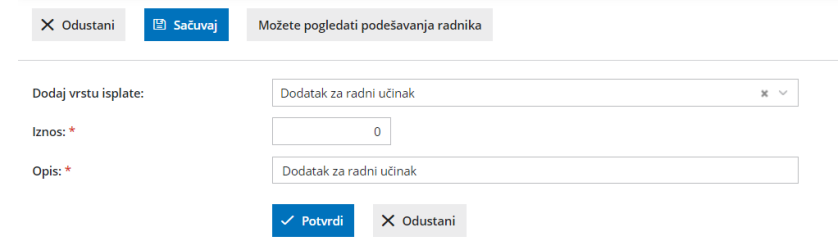

2 Unesemo iznos

3 Kliknemo **Potvrdi.**

4 Nakon unosa svih obračunskih podataka, kliknemo na **Sačuvaj** i dovršimo obračun plata..

## Unos negativne stimulacije:

Ukoliko želimo da obračunamo negativnu stimulaciju, izaberemo "Dodatak za radni učinak". Unesemo iznos u minus.